## اگر دوست میتوانید به شوید به شوید به شوید به میتوانید به به میتوانید به میتوانید به میتوانید به این اینکه کنید

## **[چگونه بهصورت ناشناس پروفایل کاربران لینکدین](https://www.shabakeh-mag.com/tricks/16796/%DA%86%DA%AF%D9%88%D9%86%D9%87-%D8%A8%D9%87%E2%80%8C%D8%B5%D9%88%D8%B1%D8%AA-%D9%86%D8%A7%D8%B4%D9%86%D8%A7%D8%B3-%D9%BE%D8%B1%D9%88%D9%81%D8%A7%DB%8C%D9%84-%DA%A9%D8%A7%D8%B1%D8%A8%D8%B1%D8%A7%D9%86-%D9%84%DB%8C%D9%86%DA%A9%D8%AF%DB%8C%D9%86-%D8%B1%D8%A7-%D9%85%D8%B4%D8%A7%D9%87%D8%AF%D9%87-%DA%A9%D9%86%DB%8C%D9%85%D8%9F) [را مشاهده کنیم؟](https://www.shabakeh-mag.com/tricks/16796/%DA%86%DA%AF%D9%88%D9%86%D9%87-%D8%A8%D9%87%E2%80%8C%D8%B5%D9%88%D8%B1%D8%AA-%D9%86%D8%A7%D8%B4%D9%86%D8%A7%D8%B3-%D9%BE%D8%B1%D9%88%D9%81%D8%A7%DB%8C%D9%84-%DA%A9%D8%A7%D8%B1%D8%A8%D8%B1%D8%A7%D9%86-%D9%84%DB%8C%D9%86%DA%A9%D8%AF%DB%8C%D9%86-%D8%B1%D8%A7-%D9%85%D8%B4%D8%A7%D9%87%D8%AF%D9%87-%DA%A9%D9%86%DB%8C%D9%85%D8%9F)**

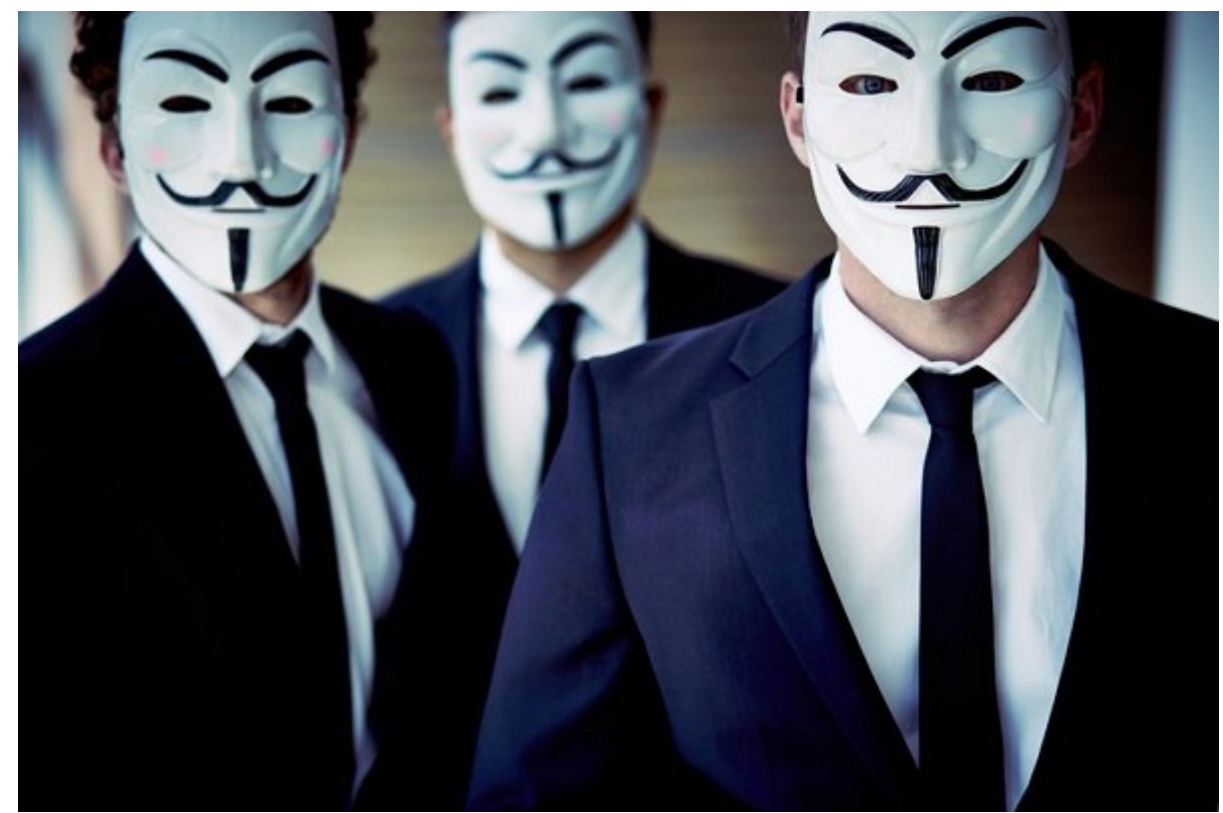

اگر از میخواهید میکنوید و میخواهید و میخواهید به به به میخواهید به بدون این که بدون این کاربران این کاربران ای<br>کاربران به دیگر کاربران اینکه دیگر کاربران به به بینکه در کاربران به بینکه در بینکه در کاربران به بینکه در کار متوجه برای متوجهها متوجه مطلب مطلب این مطلب را از مطلب این مطلب را بررسی.

**لینکدین** ابزاری فوقالعاده برای شبکهسازی در کسبوکار و بهروز بودن در ارتباط با دیگر مخاطبان در حوزه کسبوکاری است که در آن فعالیت میکنید. وقتی به **پروفایل** کاربر **لینکدین** نگاه کنید آن شخص اطلاعاتی درباره اینکه چند نفر **پروفایل** وی را دیدهاند دریافت میکند. اگر آن کاربر اکانت پرمیوم داشته باشد حتی میتواند بفهمد دقیقا چه کسانی **پروفایل** او را دیدهاند.

اگر در بخش منابع انسانی هستید یا مورد یا مورد از مورد یا مورد و در حال کشیدن هستید از سال کشیدن هستید و از مور بقیه بفهمند که **پروفایل** آنها را دیدهاید.

**لینکدین** به شما این امکان را میدهد تا بهصورت **ناشناس** و کاملا مخفیانه **پروفایل** دیگران را بررسی کنید.

در مرورگر وب وارد اکانت خود در **لینکدین** شوید. فرق نمیکند که این کار را روی دسکتاپ انجام میدهید یا گوشی.

زیر عکس پروفایل خود وارد 'Privacy & Settings 'شوید.

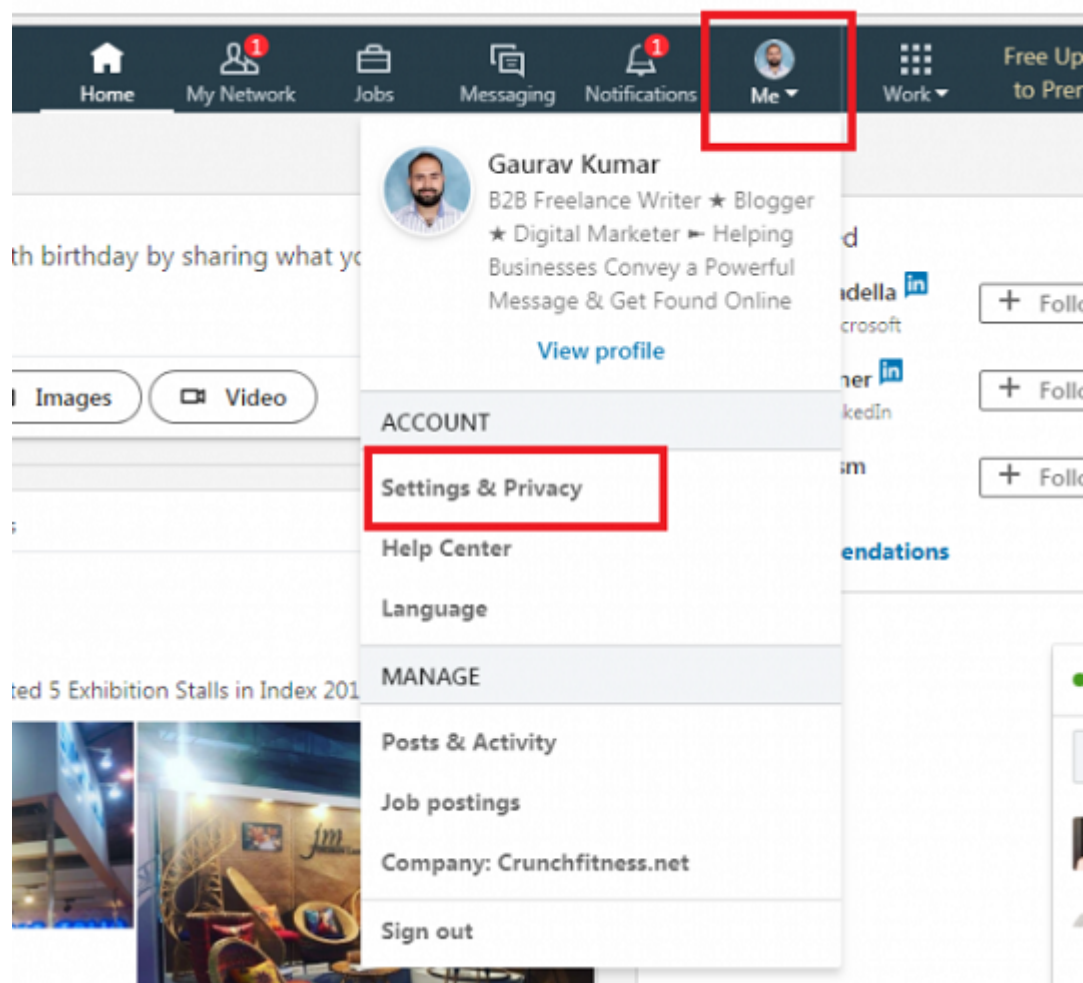

פוסט פוסט י $\Gamma$ 'Privacy' מספט מספט ומספט ומספט לאסטר כמספט ומספט ו

condin activity' (1000 old on activity activity in the din activity of the din on the control of the control o THE Yerofile viewing options' COOCOOL

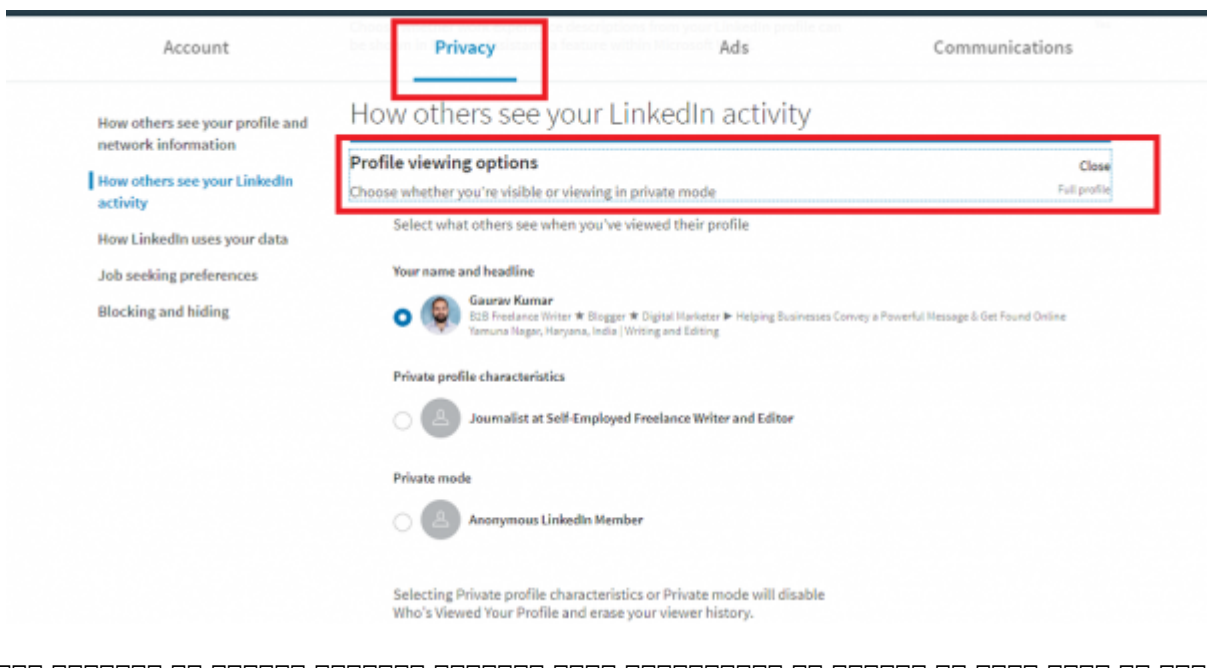

روی آن کلیک کنید تا ببینید چه انتخابهایی برای زمانیکه **پروفایل** دیگران را میبینید وجود دارد. میتوانید انتخاب کنید که در این حالت **پروفایل** شما با جزئیات کامل به آنها نمایش داده شود، یک توضیح ساده و مختصر درباره اینکه شما چه کسی هستید داده شود (معمولا پست شغلی و مکان)، یا اگر

## تمایل دارید فقط عبارت 'Member Linkedin Anonymous) 'عضو **ناشناس لینکدین**) نمایش داده شود.

گزینهای که میخواهید را انتخاب و روی Close کلیک کنید. تنظیماتی که انجام دادهاید بهروزرسانی میشود.

> **نویسنده:**  [حمید نیکروش](https://www.shabakeh-mag.com/person/%D8%AD%D9%85%DB%8C%D8%AF-%D9%86%DB%8C%DA%A9%E2%80%8C%D8%B1%D9%88%D8%B4) **منبع:**  covve.com **دسته بندی:**  تربان **تاریخ انتشار:**  21:30 - 03/02/1399 **برچسب:**  [لینکدین](https://www.shabakeh-mag.com/tag/%D9%84%DB%8C%D9%86%DA%A9%D8%AF%DB%8C%D9%86) - [پروفایل](https://www.shabakeh-mag.com/tag/%D9%BE%D8%B1%D9%88%D9%81%D8%A7%DB%8C%D9%84) - [ناشناس](https://www.shabakeh-mag.com/tag/%D9%86%D8%A7%D8%B4%D9%86%D8%A7%D8%B3)

> > **نشانی**

https://www.shabakeh-mag.com/tricks/16796/%DA%86%DA%AF%D9%88%D9%86%D9%87-%:// D8%A8%D9%87%E2%80%8C%D8%B5%D9%88%D8%B1%D8%AA-%D9%86%D8%A7%D8%B4%D9%86%D8%A7%D8%B3-%D9%BE%D8%B1%D9%88%D9%81%D8%A7%DB%8C%D9%84-%DA%A9%D8%A7%D8%B1%D8%A8%D8%B1%D8%A7%D9%86-%D9%84%DB%8C%D9%86%DA%A9%D8%AF%DB%8C%D9%86-%D8%B1%D8%A7-%D9%85%D8%B4%D8%A7%D9%87%D8%AF%D9%87-%DA%A9%D9%86%DB%8C%D9%85%D8%9F